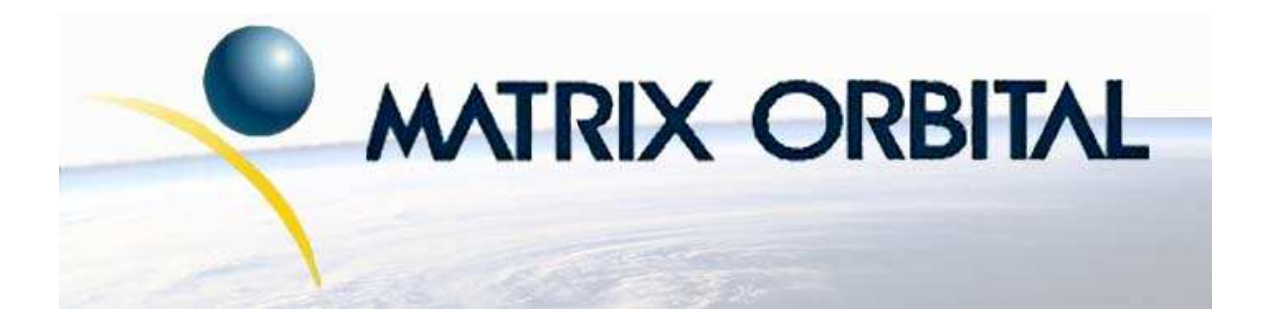

# **GLC24064 Technical Manual**

**Revision: 2.0**

## **Contents**

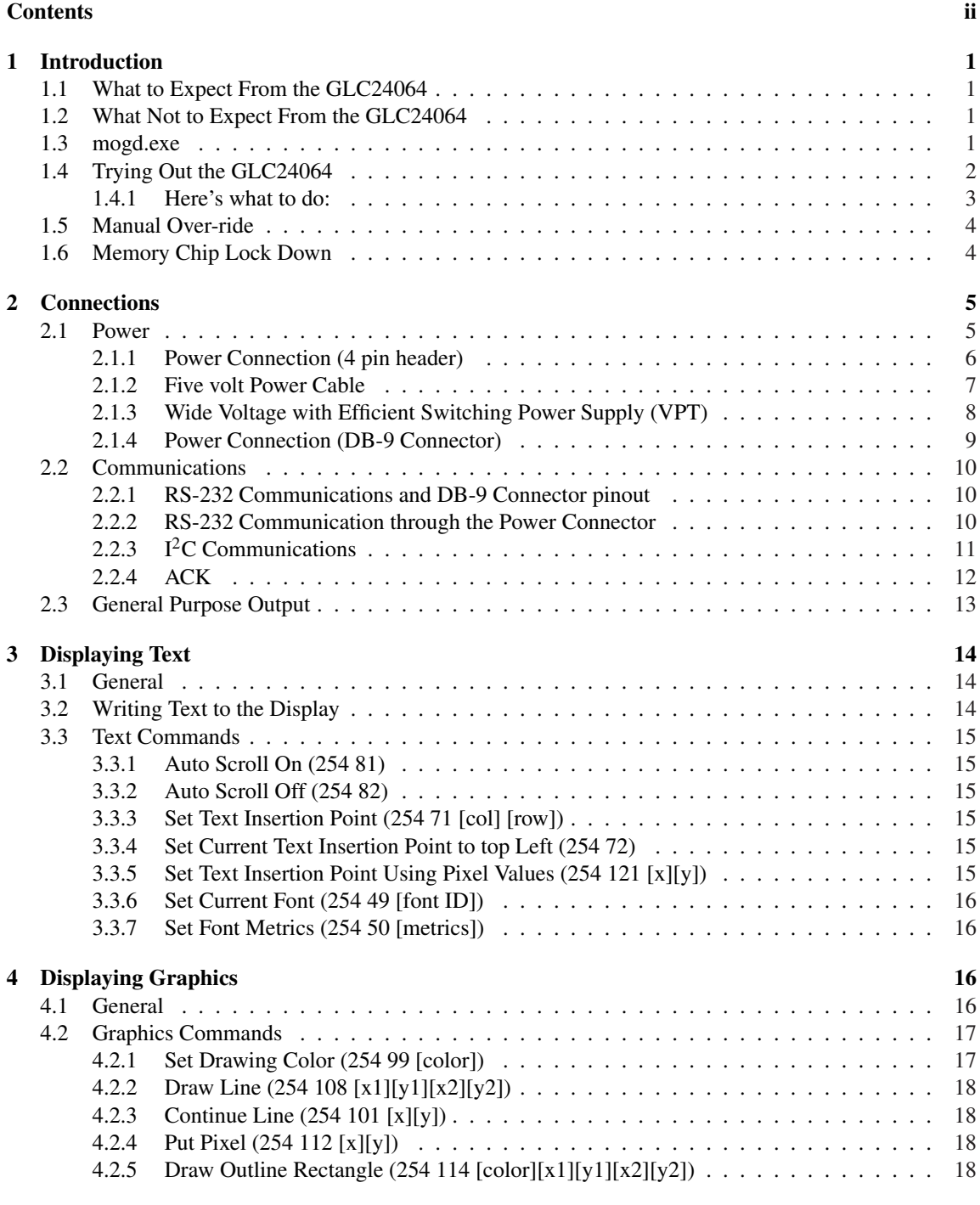

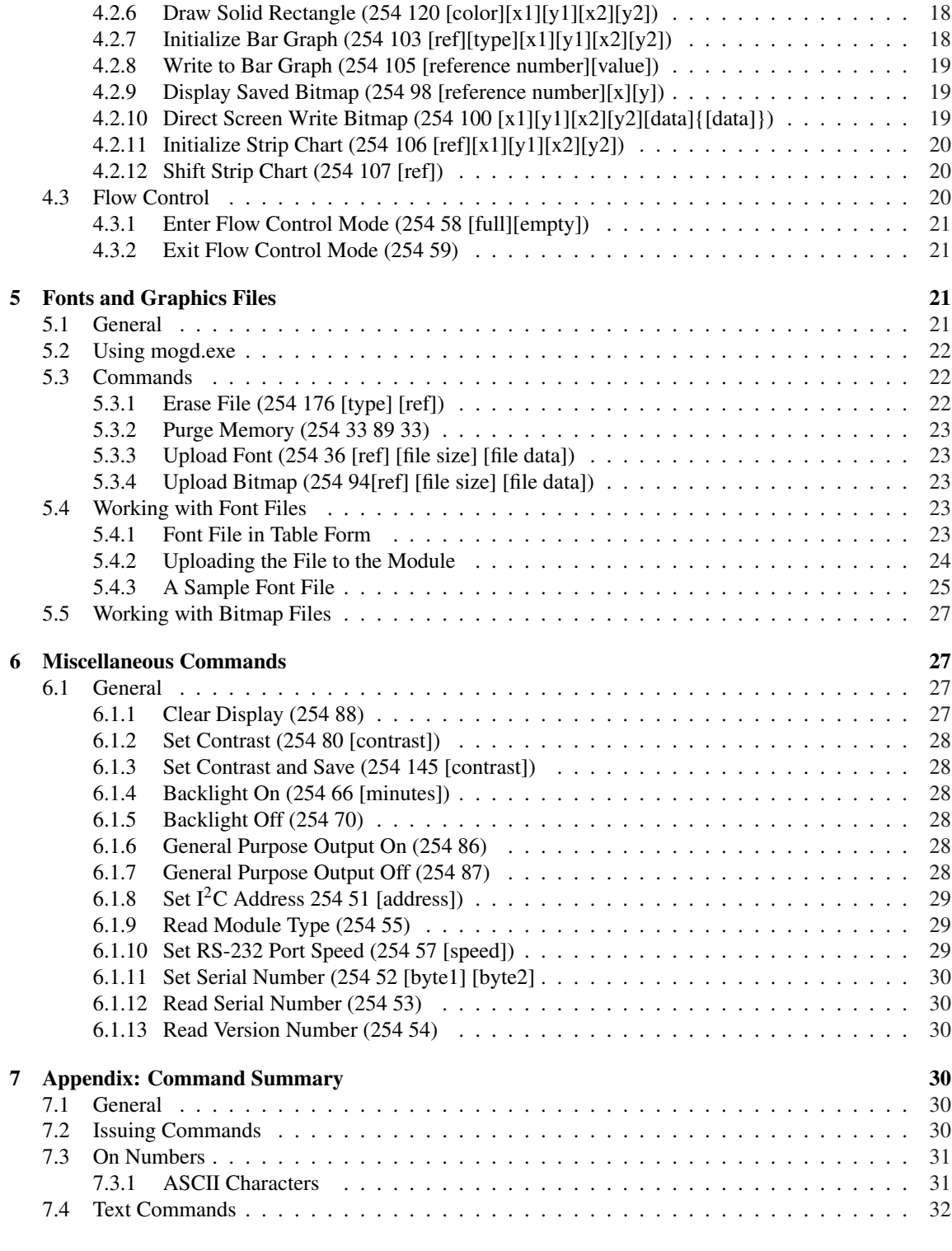

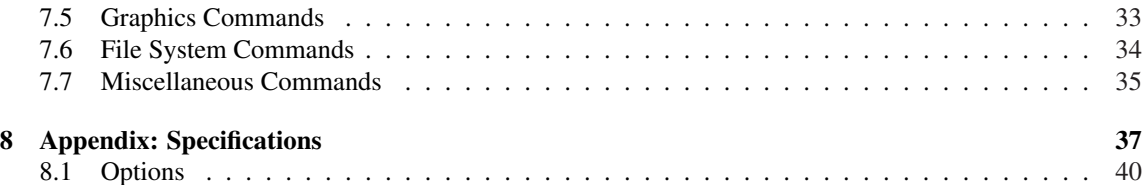

## **1 Introduction**

The GLC24064 is equipped with the following features;

- 240 x 64 pixel graphics display
- Text display using built in or user supplied fonts
- Adjustable contrast
- Backlighting
- RS-232 or  $I^2C$  communications

### **1.1 What to Expect From the GLC24064**

The GLC24064 is designed as the display unit for an associated controller. The controller may be anything from a single board, special purpose micro-controller, to a PC depending on the application. This controller is responsible for what is displayed on the screen of the display.

The display provides a simple command structure which allows both text and graphics to be transferred to the screen. Text fonts (and graphics, if desired) are stored in the display's flash ROM and may be regarded as 'permanent', in that they will survive power-off periods and will not change until explicitly reprogrammed.

The screen is backlit for low-light situations. Backlighting may be turned on or off under program control. Contrast is adjustable to compensate for differing lighting conditions and viewing angles.

### **1.2 What Not to Expect From the GLC24064**

Since the display is intended to be used with a controller it does not have any built in text editing functions. If a stream of ASCII characters are inputed, those characters will be displayed. However, the CR, LF, backspace, etc., will be ignored. If the application requires these functions, they must be provided by the software in the controller, which will issue the appropriate positioning commands to the display. The display does not include a keypad interface.

#### **1.3 mogd.exe**

Matrix Orbital has developed an interface program which exercises all the features of the display. The program can be used to manage font and graphics downloads. "mogd.exe" is provided on Matrix Orbital's Cd and website.

To install mogd.exe, follow the following steps;

- 1. Insert the Matrix Orbital Cd-ROM into the Cd drive
- 2. Locate the file "mogd.zip", which should be in the "Download" directory
- 3. Unzip mogd.zip to a temporary directory using a program such as Winzip, Pkzip, etc.
- 4. Double click on "setup.exe"
- 5. Follow the instructions on the screen to complete the installation

After the installation is complete there will be a Matrix Orbital entry under "Programs" in the "Start menu". Click on this entry to run mogd.exe.

The following information must be entered the first time mogd.exe is run;

- The port number to be used. (Usually COM1 or COM2)
- The baud rate for the connection. It is best to use 19,200 for initial start-up of the display
- The type of display unit. Set to 240 x 64 for the GLC24064

Once this information is entered the program can be used to control all functions of the display.

## **1.4 Trying Out the GLC24064**

Before setting up the application it is best to test out the display. This is easily done with a PC. The following is required for testing;

- A 5V power supply (8 to 30 VDC for "Efficient switching supply" (VPT) models)
- A power connector. The type used for 3.5" floppy drives works fine
- A PC with a spare RS-232 port. (Either COM1 or COM2)
- The mogd.exe program
- A 9 or 25 conductor RS-232 serial cable. If using a 25 conductor cable, a 25 to 9 pin adapter will also be required

The back view of the GLC64064 is shown below for reference.

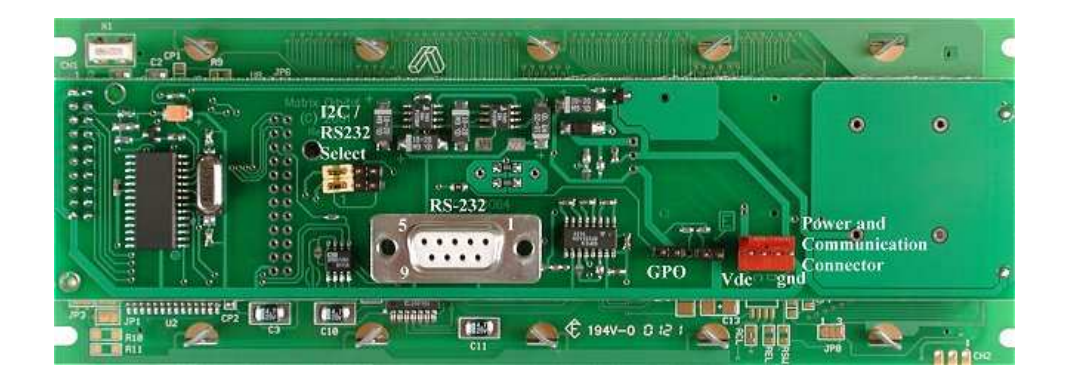

Figure 1: Rear View of GLC24064

#### **1.4.1 Here's what to do:**

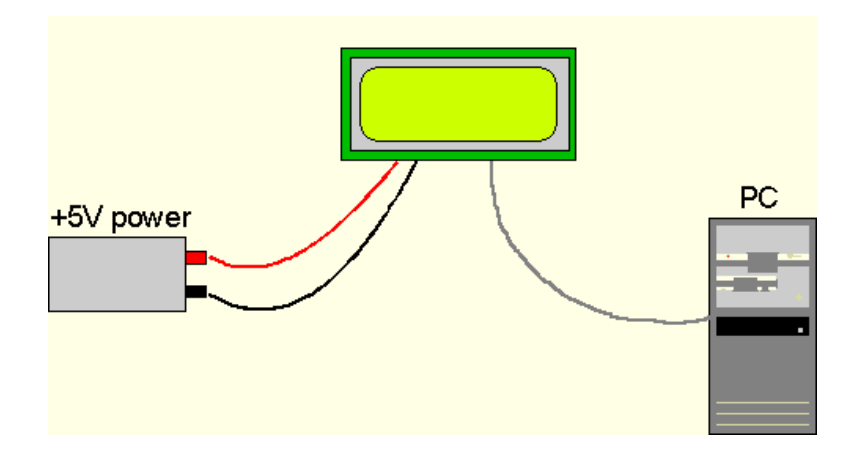

Figure 2: Connections for Testing

- 1. Refer to the Figure above for the following steps.
- 2. Wire the connector to the power supply. On most connectors the RED lead will go to +5V and the BLACK lead to GND.

#### **NOTES**

- Do not connect the GLC24064 to a spare floppy drive power lead in the PC. The wiring is not correct and the unit will be damaged.
- The Manufacturer's Warranty becomes void if the unit is subjected to over-voltage or reversed polarity.
- 3. Connect the display to the PC using the serial cable and adapter if required.
- 4. Connect the power connector, ensuring that the +5V goes to V+ as shown in the Figure above. Turn on the power; the LCD backlight should come on.
- 5. Use the mogd.exe program to exercise some of the features of the display to make certain everything works properly.
- 6. To experiment with typing text; run a PC terminal program, such as Hyperterm. Make certain it's configured to use the correct port. Set the baud rate to 19,200.

Once this is complete, try typing some characters on the keyboard. The characters should now appear on the display screen. Note that CR, backspace, etc., will not have any effect. Text will wrap around to the next line when the end of a line has been reached.

Matrix Orbital 3

## **1.5 Manual Over-ride**

Manual over-ride should only be required in one instance. If for some reason the module is set at a baud rate which cannot be produced by the host system and all communication to the display is lost, then the user should follow this simple procedure;

- 1. Turn off the display
- 2. Put a jumper on the manual over-ride pins.
- 3. Power up the display. The baud rate is now set to 19,200.
- 4. Remove the jumper and change the RS-232 port settings to the desired baud rate.
- 5. Turn off the display.
- 6. Power up the display.

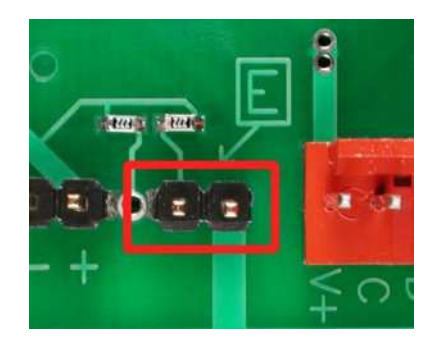

Figure 3: Manual over-ride

Refer to the "Set RS-232 port speed", command for acceptable baud rates. This procedure does not change settings in the memory chip. The procedure uses default settings stored in the main processor, which allows the user to communicate with the display when all other communications are lost. Once able to communicate with the display, the user may then change the default settings in the memory chip.

Please note that with the manual over-ride jumper in place, the unit will receive and perform commands such as turning the backlight on and off. However, it will not output text to the LCD.

## **1.6 Memory Chip Lock Down**

The display uses a memory chip to store speed, start-up screen contrast, fonts, bitmaps and  $I<sup>2</sup>C$  settings. When everything has been changed to the desired settings and the unit is in a finished product or in the field, locking down the memory chip so no settings can be changed is desirable. This procedure is only to be done by knowledgeable people.

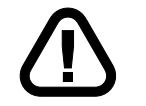

**WARNING** Any damage to the display resulting from user error while performing this procedure will not be covered under the Manufacturer's Warranty.

Matrix Orbital **GLC24064** 4

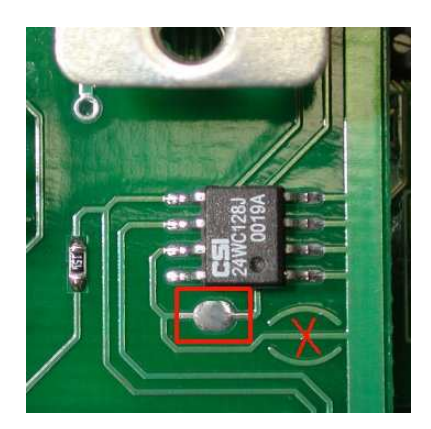

Figure 4: Memory Chip Lockdown

To lock down the memory chip simply solder the jumper in the 'red box' and cut the trace where the 'red X' is. This will lock down the memory chip, thereby not allowing anything to be changed inside it until the track is restored and the solder jumper is removed.

## **2 Connections**

#### **2.1 Power**

#### **WARNINGS**

- Do not apply any power with reversed polarization.
- Do not apply any voltage other than the specified voltage.
- Do not use any cables other than the cables supplied by Matrix Orbital, unless the user is aware of the modifications required.
- Do not apply voltage to the DB-9 connector AND power connector
- Do not apply more than  $+5$ Vdc to pin 9 on the DB-9 connector.

Refer to the diagram below for this chapter.

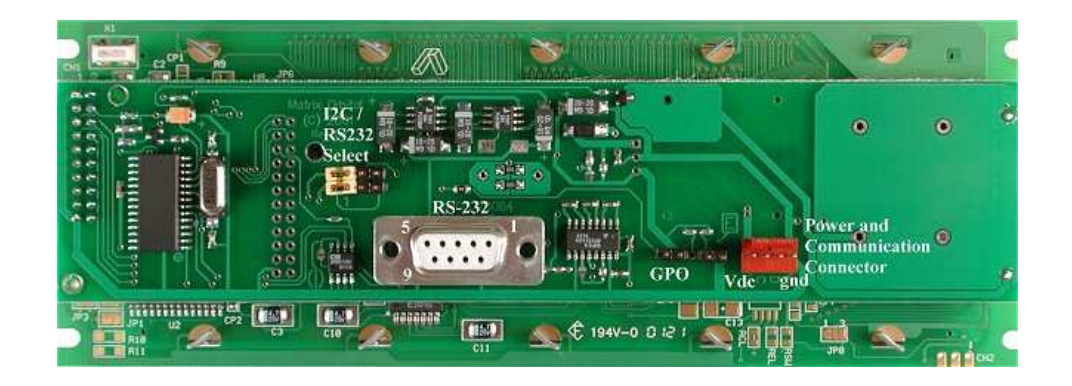

Figure 5: Electrical Connections

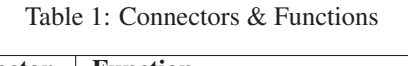

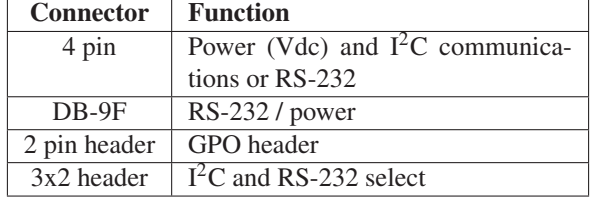

### **2.1.1 Power Connection (4 pin header)**

Power is applied via pins 1 and 4. Power requirement is as follows;

- +5Vdc  $\pm 0.25V$  on standard voltage units
- +7Vdc to +30Vdc with "Wide voltage" and "Efficient switching power" supply (-VPT).

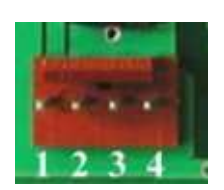

Figure 6: Power Connector

Table 2: Connector Pinout

| Pin 4            | Ground                                         |
|------------------|------------------------------------------------|
| Pin <sub>3</sub> | $\overline{\text{SDA} (I^2C)}$ data) / Rx      |
| Pin 2            | $\overline{SCL}$ (I <sup>2</sup> C clock) / Tx |
| Pin 1            | Vdc                                            |

#### **2.1.2 Five volt Power Cable**

If a display module is used in a PC, it becomes tempting to plug a spare power connector into the unit. Do not do this! Wiring for the PC power connector and that required for the module are different, as shown in the Figure below.

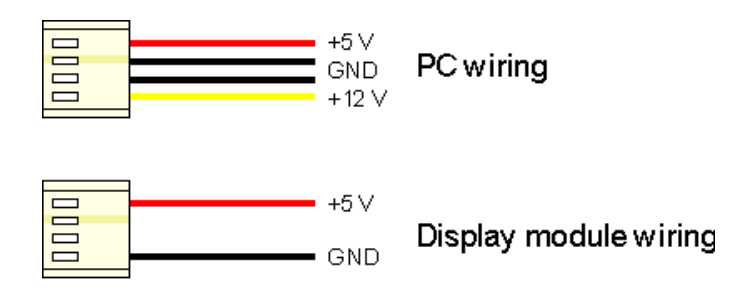

Figure 7: Wiring for 5 Volt Modules

Matrix Orbital can supply an adapter cable designed for use with the display module when it's installed in a PC, if the user would like to modify cable wiring.

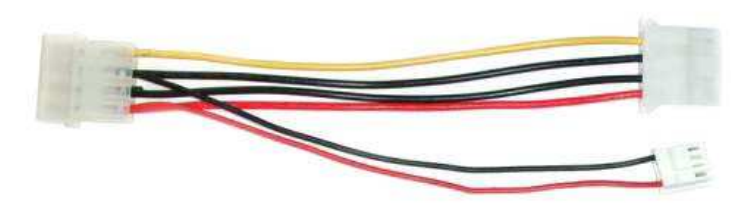

Figure 8: Five Volt Power Cable

Simply insert the splitter cable in series with a 'large' power connector (e.g. one going to a hard drive) and plug the small connector into the display module. The connector is 'keyed' and will only fit one way.

**NOTE** The connector provided does not allow access to the middle two pins which are used for  $I^2C$  communications. If this functionality is required, Matrix Orbital suggests wiring a suitable connector.

## **2.1.3 Wide Voltage with Efficient Switching Power Supply (VPT)**

Power is applied to the white or brown four pin SIP connector as follows;

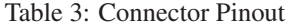

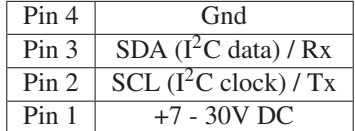

If the sole data source is via RS-232, the data input is via the DB-9 connector. In this case pins 2 and 3 are not used.

**NOTE** Do not use this cable unless the display module has the "Wide voltage range", option (option V). Use of the 12 volt power cable with 5 volt modules will damage the module.

The 12 volt power cable is designed for use with wide voltage range display modules mounted in a PC. Wiring required for the 12 volt power connector is shown in the Figure below.

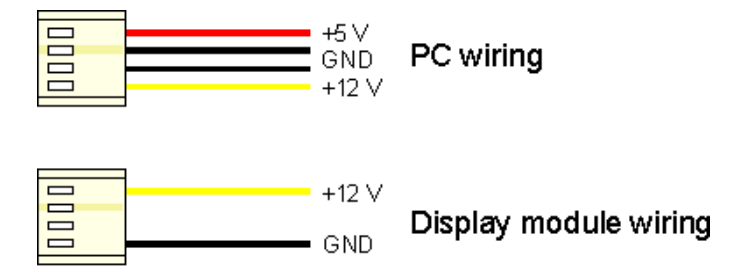

Figure 9: Wiring for 12 Volt Modules

Matrix Orbital can supply an adapter cable designed for use with the display module when it's installed in a PC, if the user would like to modify cable wiring.

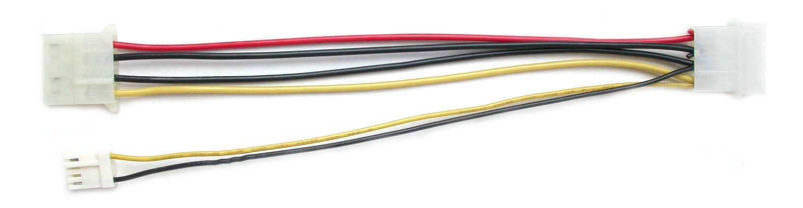

Figure 10: Twelve Volt Power Cable

**NOTE** The connector provided does not allow access to the middle two pins, which are used for  $I<sup>2</sup>C$  communications. If this functionality is required, Matrix Orbital suggests a suitable connector be wired.

### **2.1.4 Power Connection (DB-9 Connector)**

The display can be powered via pin 9 on the DB-9 connector. No matter which voltage option the display is equipped with, the user may only use +5Vdc through pin 9. Using +5Vdc bypasses any voltage regulator on the display.

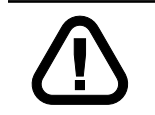

**WARNING** These modifications must be done. Improper modifications will damage the display and result in a void Manufacturer's Warranty.

1. Solder the jumper in the 'red square'. It's located by the DB-9 connector.

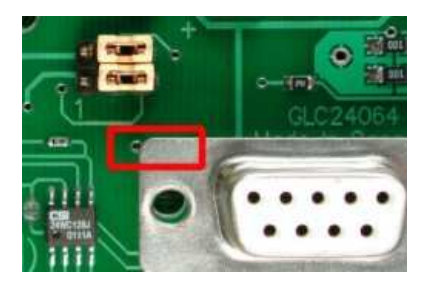

Figure 11: Power DB-9

1. Solder the jumper in the 'red square' as shown in the Figure below.

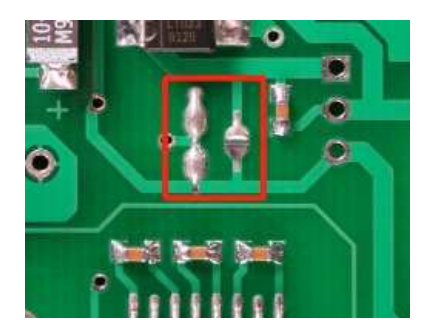

Figure 12: Power Jumper DB-9

## **2.2 Communications**

#### **2.2.1 RS-232 Communications and DB-9 Connector pinout**

A standard DB-9F is provided for RS-232 communications. Power may also be supplied via this connector if desired. In addition, the user may use the two middle pins of the power connector for serial communications. The RS-232 connector on the serial cable is wired so that a standard 'straight through', 9 pin D-sub cable may be used to connect the modules to a standard serial port such as COM ports on PCs. Note that this device complies with the EIA232 standard in that it uses signal levels from  $\pm 12V$  to  $\pm 12V$ . It can also operate correctly at TTL (0 to +5V) levels. To use standard RS-232 no modifications are required. For TTL, please refer to the Table below.

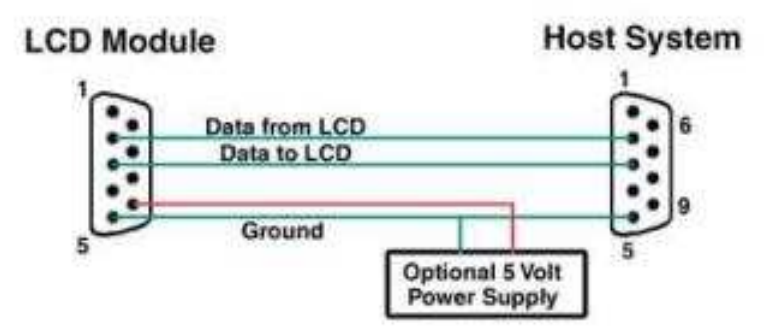

Figure 13: RS-232 Pinout

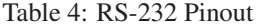

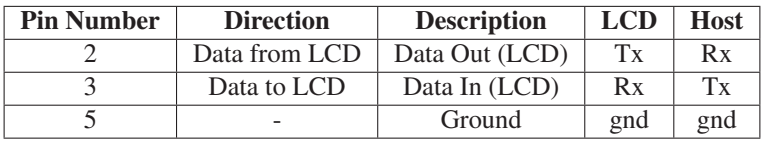

#### **2.2.2 RS-232 Communication through the Power Connector**

RS-232 communication can also be achieved through the middle two pins of the power connector.

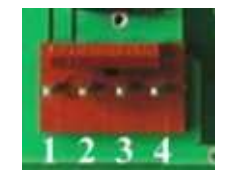

Figure 14: Power Connector

Table 5: Connector Pinout

| Pin <sub>4</sub> | Vdc         |
|------------------|-------------|
| Pin <sub>3</sub> | Tx          |
| Pin <sub>2</sub> | $R_{\rm X}$ |
| Pin 1            | Ground      |

To allow this, the jumpers must be set as indicated below.

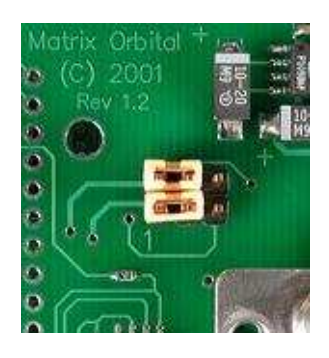

Figure 15: RS-232

#### **2.2.3 I**2**C Communications**

The display has  $1^2C$  communications running at 100 Kbps and up to 127 units can exist on a single communications line. The display  $I<sup>2</sup>C$  communication lines are the two middle pins of the power connector. These are shared with RS-232 and must be turned on. The default  $I<sup>2</sup>C$  address is 0x50. The  $I<sup>2</sup>C$  data line operates on 5 volts.

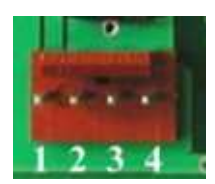

Figure 16: Power Connector

Table 6: Connector Pinout

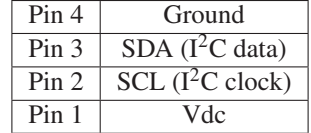

The display does not work on  $I^2C$  by default. The modification shown in the Figure below must be carried out.

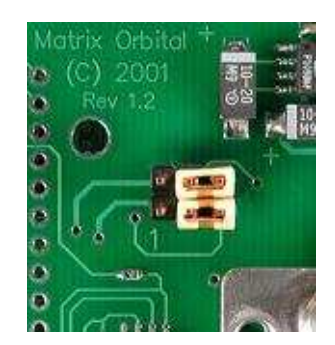

Figure 17:  $I^2C$ 

I<sup>2</sup>C communication runs at 100 Kbps and supports up to 127 units on a single communications line. The I<sup>2</sup>C data line operates on 5V CMOS levels.

#### **2.2.4 ACK**

The idea of ACK is to indicate when the data has been received correctly. ACK does not indicate data incorrectly received. ACK simply fails to indicate when data is correctly received. Clearly, this is of limited usefulness and even less so with Matrix Orbital modules. Matrix Orbital modules are not capable of failing to acknowledge an incorrectly received byte in response to that byte's transition. They are only capable of failing to acknowledge the bytes following the byte, which were not received. To fully understand the reasons for this one needs to understand something about how a Matrix Orbital module processes data. Basically, the reason why a Matrix Orbital module might fail to receive a byte correctly is that it was unable to process the byte previous before the failed byte was transmitted. Because the module cannot possibly know that it would be unable to store the byte before the next byte was received, it cannot know to not ACK. The reason for this situation in deference to situations one might be familiar with (i.e., memory chips, etc) is that the Matrix Orbital module employs a micro-processor to perform these data storage functions. A memory chip takes care of these things entirely in hardware subsystems which operate at the same speed as the transmission themselves.

The display uses a standard Phillips 7bit address as defined by Phillips. However, Matrix Orbital specifies I<sup>2</sup>C address in 8bits. The 8th bit, or least significant bit (LSB or Low Order Bit) of the 8bit address is read / write bit. If we take a standard Phillips 7bit address of 45hex this would be in binary 1000101 (this is 7bits). Matrix Orbital would describe the Phillips  $I<sup>2</sup>C$  address of 45hex as 8Ahex. The read address would be 8Bhex.

For more information on Phillips  $I<sup>2</sup>C$  please visit;

http://www.ping.be/~ping0751/i2cfaq/i2cindex.htm

### **2.3 General Purpose Output**

The general purpose output is provided to control relays or other devices via the display. This allows an external device to be turned on or off using the controller and software commands.

The GPO is meant to be used as a pair. The positive side of the GPO is connected to a power source of +5Vdc supplied by the module. This connection is via a 240 ohm resistor which limits the maximum current to 20 mA. The negative side of the GPO is connected to ground.

If the device which is being driven by a GPO requires a relatively high current (such as a relay) and has an internal resistance of its own greater than 250 ohms, then the 240 ohm resistor may be removed and replaced with a jumper. This resistor is located directly to the left of the positive pin of the general purpose output.

**NOTE** This operation requires soldering. With the resistor removed the GPO does not have any over current or over / under voltage protection so care must be taken when using the GPO. For instance, if the external device is a relay it must be fully clamped using a diode and capacitor to absorb any generated back electro-motive force (EMF).

Matrix Orbital 61. GLC24064 13

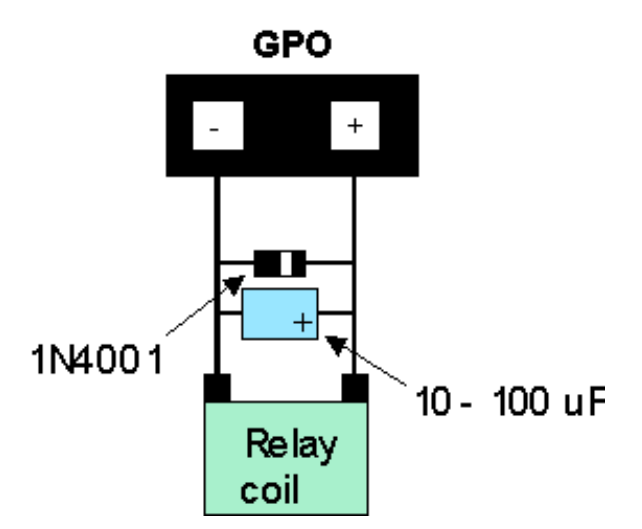

Figure 18: Clamping a Relay

## **3 Displaying Text**

This chapter describes the various text-display commands in detail. Before issuing commands to the GLC24064 please read sections 7.2 and 7.3.

### **3.1 General**

Text is displayed on the GLC24064 using fonts saved in its internal flash memory. The display is supplied with a 5x7 font installed. If this is suitable, then there is no need to install any other fonts.

## **3.2 Writing Text to the Display**

When the display receives a character, it displays that character at the position currently defined. The next character sent to the module then advances to the following position on the display. Characters are drawn using the currently selected font, and only characters defined in the current font are actually processed. Characters that are not defined by the current font are ignored, and the positioning is not advanced for the next character.

The position where text is to be displayed is a single pixel location stored in the display's volatile memory and maintained internally by the display's firmware. This position is manipulated by the commands shown in the following section.

Matrix Orbital 61 and GLC24064 14

## **3.3 Text Commands**

In this section commands are identified by their names and decimal values.

#### **3.3.1 Auto Scroll On (254 81)**

When auto scrolling is on, it causes the display to shift the entire display's contents up to make room for a new line of text when the text reaches the scroll position defined by the "Set font metrics" command in the display memory (normally, the bottom right character position - default value for the GLC24064 is 64).

#### **3.3.2 Auto Scroll Off (254 82)**

When auto scrolling is disabled, text will wrap to the top left corner of the display area. Existing graphics or text in the display area are not erased before text is placed. When using proportional fonts without auto scrolling, care should be taken to clear areas where text is being written, particularly when wrapping occurs. This may be done using the "Draw solid rectangle" command with the color set to white.

### **3.3.3 Set Text Insertion Point (254 71 [col] [row])**

This command sets the insertion point to the [column] and [row] specified. The insertion point is positioned using the base size of the current font (this command does not position the insertion point at a specific pixel). The pixel column used is determined by multiplying the width of the widest character in the font by [column]. The pixel row used is determined by multiplying the height of the font by [row + interline spacing]. If precise pixel-based text positioning is required, see "Set text insertion point - pixel values", below.

#### **3.3.4 Set Current Text Insertion Point to top Left (254 72)**

This command moves the text insertion point to the top left of the display area, based on the metrics of the current font. Refer to the "Set font metrics" command below for more details.

#### **3.3.5 Set Text Insertion Point Using Pixel Values (254 121 [x][y])**

This command sets the next position for text placement to an individual pixel location. The coordinate ([x position],[y position]) defines a pixel on the screen where the top left corner of the screen is defined as (0,0). This pixel location will be used as the top left corner of the next character of text which is sent to the module without any regard to 'font metrics' like character spacing or line spacing.

#### **3.3.6 Set Current Font (254 49 [font ID])**

This command instructs the display to use the font specified by [font identifier] as the default font. The value specified should refer to a font already present in the display's memory.

**NOTE** The font ID is established when the font is saved to the display, normally using the mogd.exe program. The installed 5x7 font ID is 0x01, unless changed by user.

#### **3.3.7 Set Font Metrics (254 50 [metrics])**

Where  $[metrics] = [left margin][top margin][x space][y space][scroll row]$ 

This command defines the metrics of a font already present in the display's memory.

[left margin] specifies the first pixel column to use for the first character in a row. In some instances, a font may not evenly fit on the screen, and dividing the extra space between the margins will improve the overall appearance of the font. [top margin] specifies the top pixel row to begin drawing the first row of text on the display area. [x space] specifies the number of pixels to place between characters (i.e. character spacing). [y space] specifies the number of pixels to place between rows of text (i.e. line spacing). [scroll row] specifies the pixel row where scrolling should start (or, if auto scrolling is off, where wrapping should occur). Typically, this value should be set to the first pixel row immediately below the last row of text that will fit the display.

## **4 Displaying Graphics**

This chapter describes the various graphics-display commands in detail. Uploading a graphic to position 1 will result in that bitmap being displayed when the unit is powered on.

#### **4.1 General**

Since the display is a bit-mapped device, it may be used to display graphics. Graphic images may be created by means of a pixel oriented graphics program, saved as bitmaps, and loaded into the display using the mogd.exe program. Images may be saved in the display's memory and displayed upon command, or they may be downloaded 'on the fly' (in-line) during display operation.

**NOTE** 'saved' and 'on the fly' graphics images are processed differently. These differences must be taken into account when processing graphics.

Saved bitmaps use each byte (8 bits) to represent a vertical column of 8 pixels. The next byte represents the next column to the right. If the graphic is 'taller' than 8 pixels, the LSB of the next data byte will be the next pixel. Orientation is top to bottom - LSB to MSB. Pixels / bits are 'packed', meaning; if the height of the graphic is not an even multiple of 8, the leftover bits go on the next X column to the right, etc.

Matrix Orbital 61 GLC24064 16

In-line bitmaps are processed horizontally and each byte represents a horizontal row of 8 bits, with the next byte representing the next 8 bits to the right. Orientation is left to right - MSB to LSB, which is opposite to the serial transmission sequence (bytes are sent LSB first).

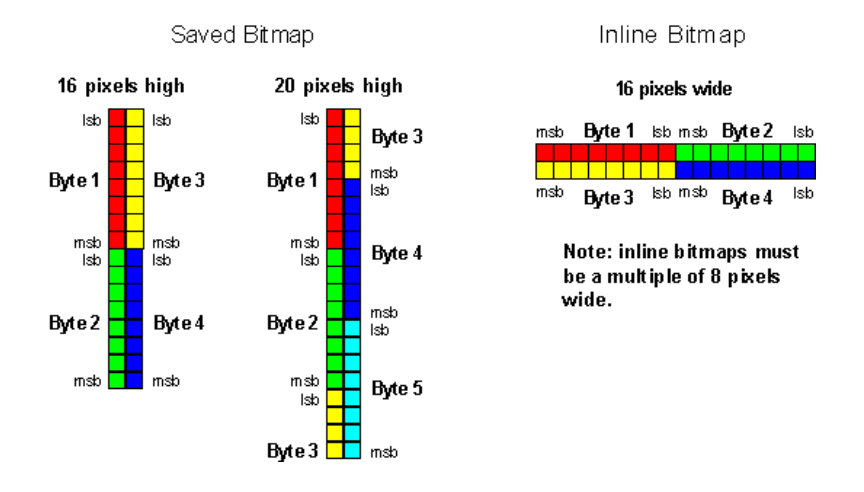

Figure 19: Graphic Bitmaps

Each pixel in a bitmap is described by a single bit, and may only have the values ON or OFF. For example, shades of grey are not supported.

## **4.2 Graphics Commands**

In this section commands are identified by their names and decimal values. Hex and ASCII equivalents are given in the summary.

The coordinate origin  $(0,0)$  is at the top left corner of the display. X values go from 0 to 239 (increasing toward the right) and Y values go from 0 to 63 (increasing toward the bottom).

#### **4.2.1 Set Drawing Color (254 99 [color])**

This command sets the drawing color for subsequent graphic commands that do not have the drawing color passed as a parameter. The parameter [color] is the value of the color where white 0 Hex, and black is 255 Hex.

**NOTE** All non-zero values will display as black.

Matrix Orbital 17 and 18 and 18 and 18 and 18 and 18 and 18 and 18 and 18 and 17 and 17 and 17 and 17 and 17 and 17

#### **4.2.2 Draw Line (254 108 [x1][y1][x2][y2])**

This command will draw a line from  $(x1,y1)$  to  $(x2,y2)$  using the current drawing color. Lines may be drawn from any part of the display to any other part. However, it may be important to note that the line may interpolate differently right to left, or left to right. This means that a line drawn in white from right to left may not fully erase the same line drawn in black from left to right.

#### **4.2.3 Continue Line (254 101 [x][y])**

This command will draw a line with the current drawing color from the last line end  $(x2,y2)$  to  $(x,y)$ . This command uses the global drawing color so the "Set drawing color" command should be used before the first line segment if required.

#### **4.2.4 Put Pixel (254 112 [x][y])**

This command will draw a pixel at  $(x,y)$  using the current drawing color. The unit processes these requests fast enough to keep up with a steady stream at 115 kbaud, so flow control is not required.

### **4.2.5 Draw Outline Rectangle (254 114 [color][x1][y1][x2][y2])**

This command draws a rectangular box in the specified color  $(0 = \text{white}, \text{non-zero} = \text{black})$ . The top left corner is specified by  $(x1,y1)$  and the bottom right corner by  $(x2,y2)$ .

#### **4.2.6 Draw Solid Rectangle (254 120 [color][x1][y1][x2][y2])**

This command draws a solid rectangle in the specified color  $(0 = \text{white}, \text{non-zero} = \text{black})$ . The top left corner is specified by  $(x1,y1)$  and the bottom right corner by  $(x2,y2)$ . Since this command involves considerable processing overhead, we strongly recommend the use of flow control, particularly if the command is to be repeated frequently.

This procedure is common for monitoring applications where there is a 'field' on the display that is constantly being updated. An example of this would be a temperature sensor.

## **4.2.7 Initialize Bar Graph (254 103 [ref][type][x1][y1][x2][y2])**

This command initializes a bar graph referred to by number [reference number] of type [type] with size from  $(x1,y1)$  (top left) to  $(x2,y2)$  (bottom right). A maximum of 16 bar graphs with reference numbers from 0 to 15 can be initialized as;

- [type  $= 0$ ] Vertical, bottom referenced
- [type = 1] Horizontal left referenced
- [type = 2] Vertical top referenced

• [type = 3] Horizontal right referenced

The bar graphs may be located anywhere on the display, but if they overlap, they will not display properly.

**NOTE** It is important that [x1] is less than [x2], and [y1] is less than [y2].

This command doesn't actually draw the graph, it must be 'filled in' using the "Write to bar graph" command described below. The unit saves time by only drawing that part of the bar graph which has changed from the last write, so the representation on the screen may not survive a screen clear or other corruptive action. A write of value zero, followed by new values will restore the proper look of the bar graph.

#### **4.2.8 Write to Bar Graph (254 105 [reference number][value])**

Once the bar graph has been initialized it can be 'filled in' using this command. This command sets the bar graph [reference number] to value [value]. [value] is given in pixels and should not exceed the available height / width of the graph. If it does, the graph will simply be written to its maximum size.

#### **4.2.9 Display Saved Bitmap (254 98 [reference number][x][y])**

This command causes a previously stored bitmap referenced by [reference number] to be displayed to the screen at pixel location  $(x, y)$  where this location defines the top left corner of the bitmap.

**NOTE** The reference number is established when the bitmap is saved, normally using mogd.exe. Bitmaps and fonts may use the same reference numbers. For example, it's possible to have both a bitmap 1 and a font 1.

#### **4.2.10 Direct Screen Write Bitmap (254 100 [x1][y1][x2][y2][data]{[data]})**

This command is used to draw a bitmap to the screen directly without first storing it in the file space. This is a more efficient method of drawing a bitmap to the screen than using individual pixels. There are some irregularities and limitations to this command.

Unlike the format of bitmap download, this command expects data to be sent horizontally instead of vertically. The first byte of data is located in the top left of the area defined by  $(x1,y1)$  and the MSB of that byte is the left-most pixel. The second byte is the next 8 pixels to the right of the first byte. While each individual byte is oriented as one would expect, with LSB toward the right and the bytes moving from left to right across the screen, it's not a 'bit-stream' as might be expected. After the first pixel row of data is sent, data continues on the next pixel row.

The definitions of [x1] and [x2] must lie on 'byte boundaries'. That is, [x1] and [x2] must be defined as 0x00, 0x08, 0x10, etc. It is not possible to write a  $10 \times 10$  bitmap to the screen at pixel location (13,13). It is however, possible to write a 16 x 10 bitmap to the screen at pixel location (24,13).

The user may wish to use flow control during direct screen bitmap writes to avoid possible buffer overflow.

Matrix Orbital 61 and GLC24064 19

#### **4.2.11 Initialize Strip Chart (254 106 [ref][x1][y1][x2][y2])**

A 'strip chart' is an area of the screen reserved for horizontal scrolling. This is normally used as follows;

- 1. Initialize the strip chart, which reserves the appropriate area of the screen.
- 2. Draw a line segment at the right or left side of the strip chart.
- 3. Shift the strip chart to the right or left.
- 4. Draw the next line segment.

Used this way the strip chart can produce a graph which scrolls smoothly, horizontally in either direction. With text the strip chart the user can produce a 'marquis' effect.

**NOTE** If the strip chart is used with text, Matrix Orbital recommends the use of a 6 or 7 pixel wide fixed width character set with each character placed 8 pixels from the start of the previous one.

Up to 7 strip charts ( $[ref] = 0 - 6$ ) may be defined. To initialize a strip chart the user must define an area on the display in which to place the strip chart. $(x1,y1)$  is the top left corner of the area to be used, where [x1] is the placement of the column where the strip chart is to begin and  $[y1]$  is the row. The user must then define [x2] as the bottom right column of the area to be utilized and [y2] as the bottom right row.

The definition of x must lie on 'byte boundaries'. That is, x must be defined as 0x00, 0x08, 0x10, etc. This restriction does not apply to y values.

### **4.2.12 Shift Strip Chart (254 107 [ref])**

This command shifts the strip chart left or right. [ref] determines both which strip chart is used and which direction it will shift. The direction is selected by the most significant bit (MSB):

 $MSB = 0$  shifts left

 $MSB = 1$  shifts right

For example, if [ref] is 1;

254 107 1 (hex FE 6B 01) shifts left

254 107 129 (hex FE 6B 81) shifts right

This command shifts the contents of the area defined in the "Initialize strip chart" command, 8 pixels at a time.

## **4.3 Flow Control**

The display has built in flow control which is very useful during direct bitmap display and multiple pixel placement. Flow control is enabled or disabled by two commands. If flow control is enabled, the display will return an "almost full" message (0xFE) to the micro-controller when its internal buffer fills to a defined level. An "almost empty" message (0xFF) will be displayed when the buffer contents drop to a defined level.

#### **4.3.1 Enter Flow Control Mode (254 58 [full][empty])**

**NOTE** Flow control applies only to the RS-232 interface. It is not available for I<sup>2</sup>C.

This command enables flow control. When the buffer fills so that only [full] bytes are available, the display will return an "almost full" message (0xFE) to the micro-controller. When the buffer empties so that only [empty] bytes remain the display will return an "almost empty" message (0xFF) to the micro-controller.

The display will return the "almost full" message for every byte sent to the display until the used buffer space once more drops below the [full] level.

Whether the user is in 'Flow control mode' or not, the module will ignore display or command bytes which would over-run the buffer. While in 'Flow control mode' the unit will return 0xFE when the buffer is almost full, even though it may have already thrown rejected data away. The buffer size for the display is 96 bytes.

When using this command in an application, selection of the value for the buffer almost full should be considered very carefully. This is a critical aspect of using this command to it's full potential. When using a host system or PC which contains a FIFO, the user should set the value of equal to or greater than the size of the FIFO. The reason for this is that the FIFO may be full when the host system receives 0xFE. In the case of 16550 UART the size at its maximum is 16, therefore the value should be set to 16 or greater.

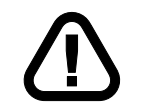

**WARNING** This mode must not be used during loading of fonts and bitmaps. It is highly recommended for use with direct screen write and multiple pixel placements.

#### **4.3.2 Exit Flow Control Mode (254 59)**

This command turns off flow control. Bytes may overflow the buffer without warning.

## **5 Fonts and Graphics Files**

## **5.1 General**

Matrix Orbital graphic modules contain a sophisticated file system for storing and retrieving font information, bitmaps and system parameters, not unlike the way that a computer deals with files on a hard drive. However, the modules use no moving parts, therefore, data is stored far more reliably than data on a home PC.

Operationally, there is one important difference between the Matrix Orbital file system and that of a PC. While a PC will allow fragmentation of its files across the available file space, the Matrix Orbital file system takes great care to ensure that all parts of a file are stored together. This system works well to maximize storage space and operational efficiency. However, during file downloads, the modules may need to spend considerable time moving files to make room for the new file. This delay during download can be as much as a minute, but generally it will not exceed 10 seconds.

When a file is being downloaded with the same 'name' or reference number as the previously existing file, the old file needs to be deleted first. It is impossible to know if the new file is exactly the same size as the old file since the space vacated by the old files are filled by moving previously existing files down to fill up the vacated space. This ensures that no file space is wasted.

Of course, the average module will simply have files loaded into it and it will work without ever having to perform this file reorganization task. The file space may be rewritten up to 100 000 times. However, most users will simply load in their fonts and bitmaps once and that will be it.

#### **5.2 Using mogd.exe**

The Matrix Orbital Interface program "mogd.exe", which is provided on the disk and the website, generates and saves fonts larger than 14 pixels in height. It is also used to save graphic images (bitmaps) to the display.

To make use of smaller fonts it is recommended that a pre-generated font be used. These fonts are located on the disk or the website. Unfortunately, integrating these fonts is not as straight forward as generating the fonts personally. To make use of these fonts, the user must place the font files in their font directory as defined in the interface program. This directory may be used and found under "settings".

A font file consists of a single file with an extension .mgf and a directory which contains bitmaps for every character. All .mgf files are contained within the font directory and all bitmap directories are sub directories of the font directory. After download of a font file, the user should use a "Zip" program to "UnZip" the .mgf file and bitmap sub-directory into their font directory. Start or restart mogd.exe and click on the font tab. The user should now see their new pre-generated font listed in the font list of mogd.

#### **5.3 Commands**

In addition to the commands listed below, the user may use the mogd.exe program to save fonts and bitmaps to the display's flash memory.

#### **5.3.1 Erase File (254 176 [type] [ref])**

This command erases a file within the display memory, in addition to erasing a single file at a time.

The command needs to be given two parameters: [type] and [ref]. The file type and reference number are defined when the file is saved to the display using mogd.exe. Since there is no command to list files in memory, the user must keep track of the memory contents.

- [type] = 1 is a font file
- [type] = 5 is a bitmap

Once this command is completed, all files 'move up' and recover the empty space for efficient memory management.

Matrix Orbital 22

#### **5.3.2 Purge Memory (254 33 89 33)**

This command completely erases the display's non-volatile memory. It removes all fonts, font metrics, bitmaps, and settings (current font, cursor position, communication speed, etc.). It is an 'odd' command in that it is three bytes in length. This is to prevent accidental execution.

#### **5.3.3 Upload Font (254 36 [ref] [file size] [file data])**

This command begins a font upload to the display's non-volatile memory. [ref] is the reference number to be used for this font. File size is a 2 byte value that must be calculated by the host before the transfer takes place.

#### **5.3.4 Upload Bitmap (254 94[ref] [file size] [file data])**

This command begins a bitmap upload to the display's non-volatile memory. [ref] is the reference number to be used for this bitmap. File size is a 2 byte value that must be calculated by the host before the transfer takes place.

## **5.4 Working with Font Files**

A font file consists of a header, a character list, and character bitmaps. The header consists of;

- Placeholder for actual EOF (2 bytes, use  $0xFF 0xFF -$  these bytes will be set to their final value by the module)
- Nominal character width (1 byte)
- Absolute font height (1 byte)
- ASCII value of first character defined in this file (1 byte)
- ASCII value of last character defined in this file (1 byte)

The character list consists of groups of 3 bytes per character;

- Offset to character bitmap (2 bytes)
- Actual width of this character (1 byte)

#### **5.4.1 Font File in Table Form**

The table below shows the layout of a font file in table form.

| 0xFF    | 0xFF   | X size   | Y size  | <b>Start</b> | End    | O-High  | $O-Low$ |
|---------|--------|----------|---------|--------------|--------|---------|---------|
| Width   | O-High | O-Low    | Width   | $O-High$     | O-Low  | Width   | O-High  |
| $O-Low$ | Width  | $O-High$ | $O-Low$ | Width        | O-High | $O-Low$ | Width   |
| O-High  | O-Low  | Width    | Data    | Data         | Data   | Data    | Data    |
| Data    | Data   | Data     | Data    | Data         | Data   | Data    | Data    |
| Data    | Data   | Data     | Data    | Data         | Data   | Data    | Data    |
| Data    | Data   | Data     | Data    | Data         | Data   | Data    | Data    |
| Data    | Data   | Data     | Data    | Data         | Data   | Data    | Data    |
| Data    | Data   | Data     | Data    | Data         | Data   | Data    | Data    |
| Data    | Data   | Data     | Data    | Data         | Data   | Data    | Data    |
| Data    | Data   | Data     | Data    | Data         | Data   | Data    | Data    |
| Data    | Data   | Data     | Data    | Data         | Data   | Data    | Data    |
| Data    | Data   | Data     | Data    | Data         | Data   | Data    | Data    |
| Data    | Data   | Data     | Data    | Data         |        |         |         |

Table 7: File Format

#### **5.4.2 Uploading the File to the Module**

The "Upload font" command is used to actually upload the font file. Please remember that the syntax for this command is;

0xFE 0x24 [ref] [file size] [file data]

In this example the file size is 94 bytes  $(0x5E)$  and the reference number is 2. The communications exchange between the host and the module looks like this;

Matrix Orbital 24

| <b>Host sends</b>           | <b>Module sends</b>  |  |  |
|-----------------------------|----------------------|--|--|
| 0xfe                        |                      |  |  |
| '\$' (command))             |                      |  |  |
| '2' (reference              |                      |  |  |
|                             | '2' (echo reference) |  |  |
| $0x01$ (host confirms echo) |                      |  |  |
| $0x5e$ (low size)           |                      |  |  |
|                             | $0x5e$ (echo)        |  |  |
| 0x01 (host confirms echo)   |                      |  |  |
| $0x00$ (high size)          |                      |  |  |
|                             | $0x00$ (echo)        |  |  |
|                             | $0x01$ (file fits)*  |  |  |
| 0xFF (first byte of data)   |                      |  |  |
|                             | $0xFF$ (echo)        |  |  |
| 0x01 (host confirms echo)   |                      |  |  |
| 0xFF (second byte of data)  |                      |  |  |
|                             | $0xFF$ (echo)        |  |  |
| 0x01 (host confirms echo)   |                      |  |  |
| 0x20 (third byte of data)   |                      |  |  |
|                             | $0x20$ (echo)        |  |  |
| 0x01 (host confirms echo)   |                      |  |  |
| etc                         |                      |  |  |

Table 8: Uploading the file to the Module

\* If the module detects that the file will not fit in the available memory when the file size has been transmitted, it will send 0x08 instead of 0x01. In this case, the host should cease transmission. The module will return to a ready state.

From this point, the module treats all data as raw and just stores it away. The module will store the data, then read it back from memory and send the read value back to the host. If the host system receives an incorrect echo, it should send status as 0x08 instead of 0x01. This will terminate the transfer. Upon termination, the module will delete the partially completed file and return to a ready state.

#### **5.4.3 A Sample Font File**

Below is a short sample font file containing only the letters "h", "i" and "j". First we need to define the font size. For this example we'll use a 5x7 pixel font. Next, we have to draw the bitmaps for each of the characters.

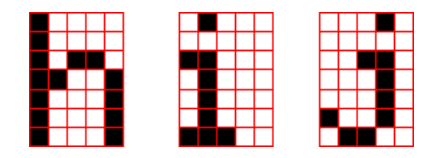

Figure 20: Bitmaps for h, i, and j

Now the bitmaps have to be converted to bytes. If the font is 8 bits high, it will become a fairly simple job because each vertical column is simply one byte (lsb at the top). In this case, however, the font is only 7 bits high so the bytes 'wrap around'.

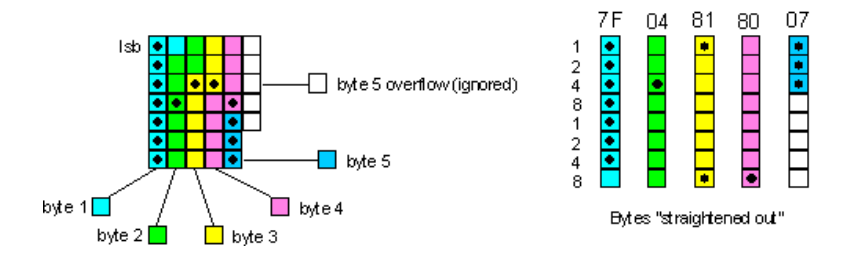

Figure 21: Bytes for a 7 bit high font

We've marked in the bits that are set for the letter "h". Remember that the bytes are 'inverted' (i.e., the LSB is at the top). Each byte is shown in a different color in the diagram. When the bytes are straightened out, it's simple enough to find their hex values, which are shown in the diagram above each byte. Trailing zero bytes at the end of narrow characters are not included in the file.

Now let's look at the file itself.

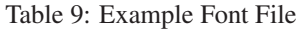

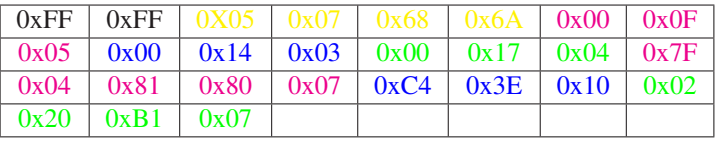

The colors refer to: Font information header, character "h", character "i", character "j". Explanation of the bytes in the file; (All values below are in hex)

| FF FF                | placeholders for actual EOF                       |  |  |  |  |
|----------------------|---------------------------------------------------|--|--|--|--|
| 0 <sub>5</sub>       | font width                                        |  |  |  |  |
| 07                   | font height                                       |  |  |  |  |
| 68                   | first ASCII character defined                     |  |  |  |  |
| 70                   | last ASCII character defined                      |  |  |  |  |
| 000F                 | offset to definition of first character ("h")     |  |  |  |  |
| 0 <sub>5</sub>       | number of bytes in definition of first character  |  |  |  |  |
| 0014                 | offset to definition of second character ("i")    |  |  |  |  |
| 03                   | number of bytes in definition of second character |  |  |  |  |
| 00 017               | offset to definition of third character ("j")     |  |  |  |  |
| 04                   | number of bytes in definition of third character  |  |  |  |  |
| 7F 04 81 80 07       | definition of first character                     |  |  |  |  |
| C <sub>4</sub> 3E 10 | definition of second character                    |  |  |  |  |
| 02 20 B1 07          | definition of third character                     |  |  |  |  |

Table 10: Explanation of Bytes in the File

### **5.5 Working with Bitmap Files**

Uploading a bitmap is the same as uploading a font file except that the character header information is not required.

The bitmap file consists of a header followed by the bitmap data. The header format is as follows;

Placeholder for actual EOF (2 bytes, use 0xFF 0xFF - these bytes will be set to their final value by the module) x size of bitmap (1 byte) y size of bitmap (1 byte)

Bitmap data follows with the bits organized vertically from the top left. The last byte may be padded with zeros.

## **6 Miscellaneous Commands**

#### **6.1 General**

The commands listed in this chapter don't readily fit in any of the other categories, or are used in more than one category.

#### **6.1.1 Clear Display (254 88)**

This command clears the display and resets the text write position to the top left of the screen.

#### **6.1.2 Set Contrast (254 80 [contrast])**

This command sets the display's contrast to [contrast], where [contrast] is a value between 0x00 and 0xFF (between 0 and 255). Lower values cause 'on' elements in the display area to appear lighter, while higher values cause 'on' elements to appear darker.

Lighting conditions will affect the actual value used for optimal viewing. Individual display modules will also differ slightly from each other in appearance. In addition, values for optimal viewing while the display backlight is on may differ from values used when the backlight is off.

#### **6.1.3 Set Contrast and Save (254 145 [contrast])**

This command works in exactly the same way as the "Set contrast" command. The only difference is it saves the contrast value in the memory of the module, whereas, the previous command only changes the value for the duration of use.

#### **6.1.4 Backlight On (254 66 [minutes])**

This command turns on the backlight for a time of [minutes] minutes. (This specifies how long the backlight will remain on after reception of the command). If [minutes] is zero (0), the backlight will remain on indefinitely.

**NOTE** Backlight is always on by default on power up.

#### **6.1.5 Backlight Off (254 70)**

This command turns the backlight of the display off.

#### **6.1.6 General Purpose Output On (254 86)**

This command turns ON the general purpose output. In the 'on' state the GPO provides 5 volts at a maximum current of 20 mA to operate external devices.

#### **6.1.7 General Purpose Output Off (254 87)**

This command turns OFF the general purpose output.

Matrix Orbital 28

#### **6.1.8 Set I**2**C Address 254 51 [address])**

This command sets the I<sup>2</sup>C write address of the module. This value must be an even number and the read address is one higher. For example if the  $I<sup>2</sup>C$  write address is set to 0x50, then the read address is 0x51. The change in address is immediate. This address is 0x50 by default, and is reset temporarily back to that value when the 'manual over-ride' jumper is used on power up.

#### **6.1.9 Read Module Type (254 55)**

This command will return, over the RS-232 interface, the model type value of the module. It will return a 1-byte hex value. Values for various modules at the time of this publication are as follows:

| $LCD0821 - 0x01$  | $LCD2021 - 0x03$     | $LCD2041 - 0x05$      |
|-------------------|----------------------|-----------------------|
| $LCD4021 - 0x06$  | $LCD4041 - 0x07$     | $LK202-25 - 0x08$     |
| $LK204-25 - 0x09$ | $LK404-55 - 0x0A$    | $VFD2021 - 0x0B$      |
| VFD2041 - 0x0C    | $VFD4021 - 0x0D$     | VK202-25 - 0x0E       |
| VK204-25 - 0x0F   | $GLC12232 - 0x10$    | $GLC24064 - 0x13$     |
| $GLC24064 - 0x15$ | $GLK12232-25 - 0x22$ | GLK12232-25-SM - 0x24 |
| $LK404-AT - 0x31$ | LK402-12 - 0x33      | LK162-12 - 0x34       |
| LK204-25PC - 0x35 |                      |                       |

Table 11: Module Values

#### **6.1.10 Set RS-232 Port Speed (254 57 [speed])**

This command sets the display's RS-232 port to the specified [speed]. The change takes place immediately. [speed] is a single byte specifying the desired port speed. Valid speeds are shown in the table below. The display can be manually reset to 19,200 baud in the event of an error during transmission, including transmitting a value not listed below, by setting the 'manual over-ride' jumper on the display controller board during power up. This command is ignored until this jumper is removed again.

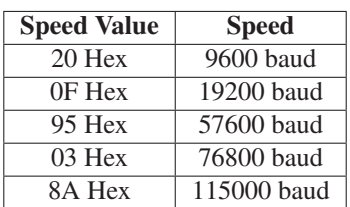

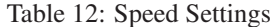

#### **6.1.11 Set Serial Number (254 52 [byte1] [byte2]**

Modules may be delivered with the serial number blank. In this case the user may set the desired 2 byte serial number using this one time only command.

Upon the execution of this command, the module will echo these two bytes back over the RS-232 interface. The serial number may be set only once. Any future attempt to execute this command will result in no change and the module will return to the originally set serial number.

#### **6.1.12 Read Serial Number (254 53)**

This command will return, over the RS-232 interface, the two-byte serial number of the module as it was previously stored.

#### **6.1.13 Read Version Number (254 54)**

This command will return the firmware version number of the display. It will return a 1-byte hex value.

## **7 Appendix: Command Summary**

### **7.1 General**

The operation of the display is controlled by a simple and consistent command set. Commands control;

- Text display
- Graphics display
- The display file system
- Miscellaneous operating parameters

## **7.2 Issuing Commands**

Commands are issued to the display by the micro-controller. In a test setup, commands can be issued to the display by means of a BASIC program, using the chr\$( ) function. In the tables below, we've shown commands in hex, ASCII and decimal form. All commands begin with the prefix character 0xFE (254 decimal). These commands are issued on the serial communications link  $(I<sup>2</sup>C$  or RS-232) at the currently defined baud rate.

For example (using BASIC in a test setup), the user could issue the command to clear the screen on the display by including the line;

PRINT#1,chr\$(254);chr\$(88)

Matrix Orbital 61. GLC24064 30

in the BASIC program.

Or, with C the user could (using Zcomm serial library)

```
ZComm1->WriteCommByte(0xfe);
ZComm1->WriteCommByte('X');
```
### **7.3 On Numbers**

Like all computerized devices, the display operates with commands and values in the form of binary numbers. These binary numbers are arranged in 8 digit (i.e., 8 bit) groups called bytes. The decimal value of a byte may have any value from 0 to 255.

Bytes are usually specified in either decimal or hexadecimal (base 16) form for convenience, since binary numbers are confusing to deal with directly. Hexadecimal (hex) numbers are particularly convenient because exactly two hexadecimal digits make up one byte, each hex digit representing 4 binary digits (4 bits) as shown here;

| <b>Binary</b> | <b>Hex</b>                  | <b>Decimal</b> | <b>Binary</b> | <b>Hex</b> | <b>Decimal</b> |
|---------------|-----------------------------|----------------|---------------|------------|----------------|
| 0000          |                             |                | 1000          | 8          |                |
| 0001          |                             |                | 1001          | 9          | 9              |
| 0010          | $\mathcal{D}_{\mathcal{L}}$ | $\mathfrak{D}$ | 1010          | А          | 10             |
| 0011          | 3                           | $\mathcal{E}$  | 1011          | B          | 11             |
| 0100          | 4                           |                | 1100          | C          | 12             |
| 0101          | 5                           | 5              | 1101          | D          | 13             |
| 0110          |                             |                | 1110          | Е          | 14             |
| 0111          |                             |                | 1111          | F          | 15             |

Table 13: Hex Value Table

Based on the table, the byte 01001011 can be represented in hex as 4B, which is usually written as any of 4Bh, 4BH, 4B hex or 0x4B. The numbers can also be expressed in decimal form if preferred.

#### **7.3.1 ASCII Characters**

Since computers deal internally with numbers only, but externally with both letters and numbers, several schemes were developed to 'map' written characters to numeric values. One such scheme has become universal, the American Standard Code for Information Interchange, or ASCII. ASCII tables are readily available from a number of sources. A few examples will do here;

| The letter | $\mathsf{A}$ | has a value of $\parallel$ | 65 decimal or $\vert$ 41 hex |          |
|------------|--------------|----------------------------|------------------------------|----------|
| The letter | a            | has a value of             | 97 decimal or                | $61$ hex |
| The number | 0            | has a value of             | 48 decimal or                | $30$ hex |
| The number | Q            | has a value of             | 57 decimal or                | $39$ hex |

Table 14: Example of an ASCII Table

This gives rise to the possibility of confusion when parameters are being set on the display. For example, some commands use a [type] parameter to indicate a file type. We're told that acceptable values are 0 and 5. All parameters must use numeric values (i.e., the actual byte values). If we send the ASCII number 0 by mistake it will actually give the value 48 decimal (30 hex) to the parameter, which is wrong. In the tables given in the following sections ASCII characters are shown as 'A', with single quotes.

## **7.4 Text Commands**

Syntax in the tables below is given in hex, decimal and decimal with ASCII, in that order, one per line.

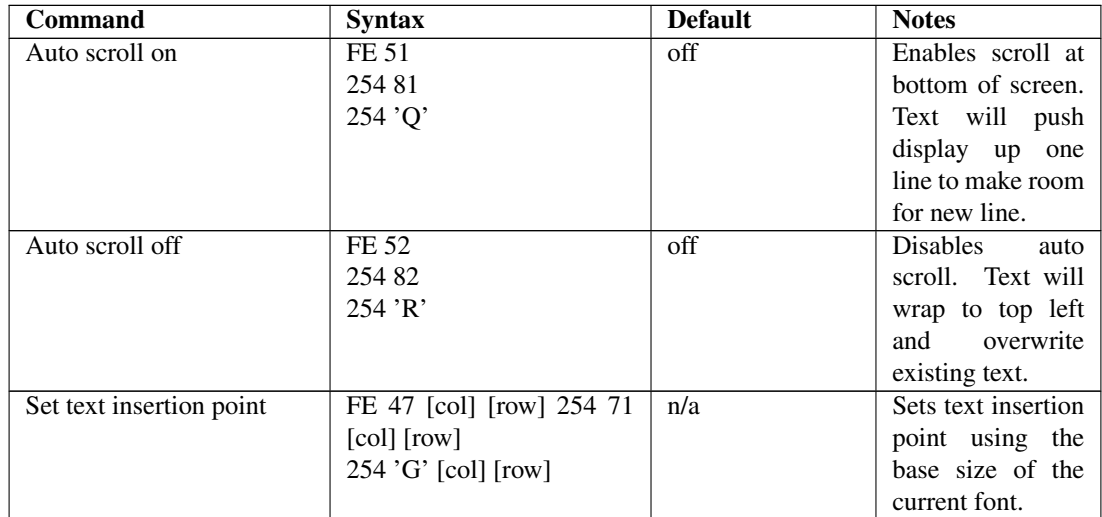

Table 15: Text Commands

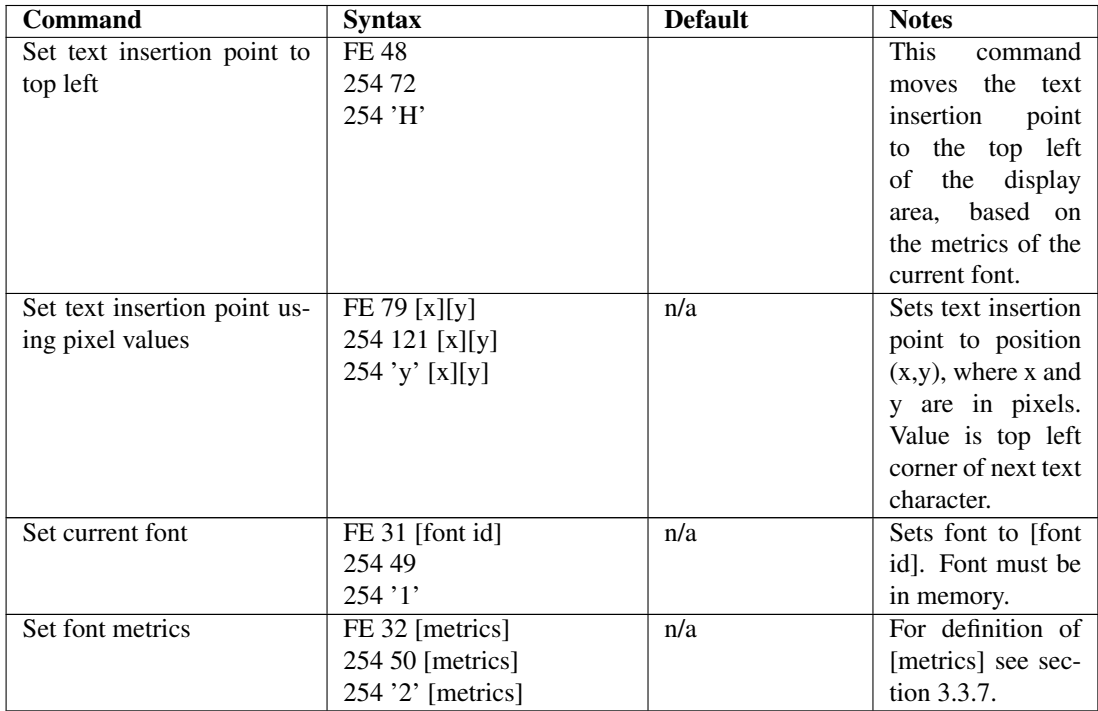

## **7.5 Graphics Commands**

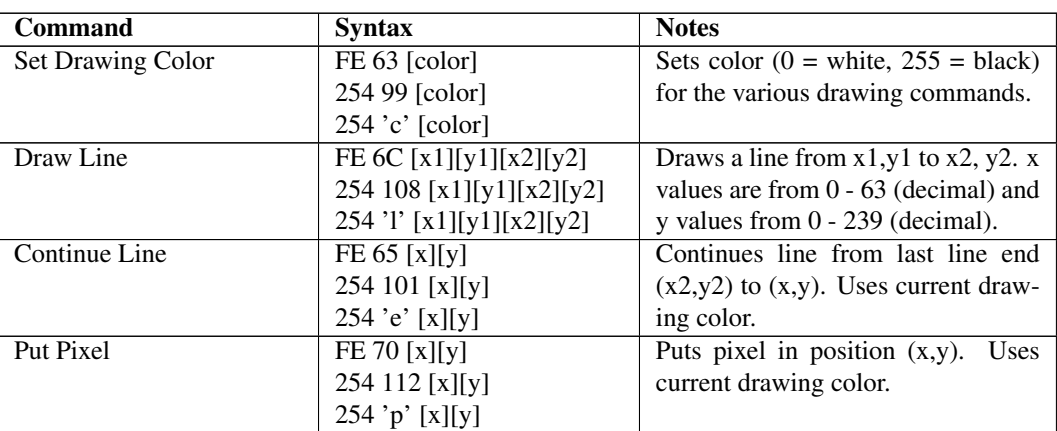

Table 17: Graphics Commands

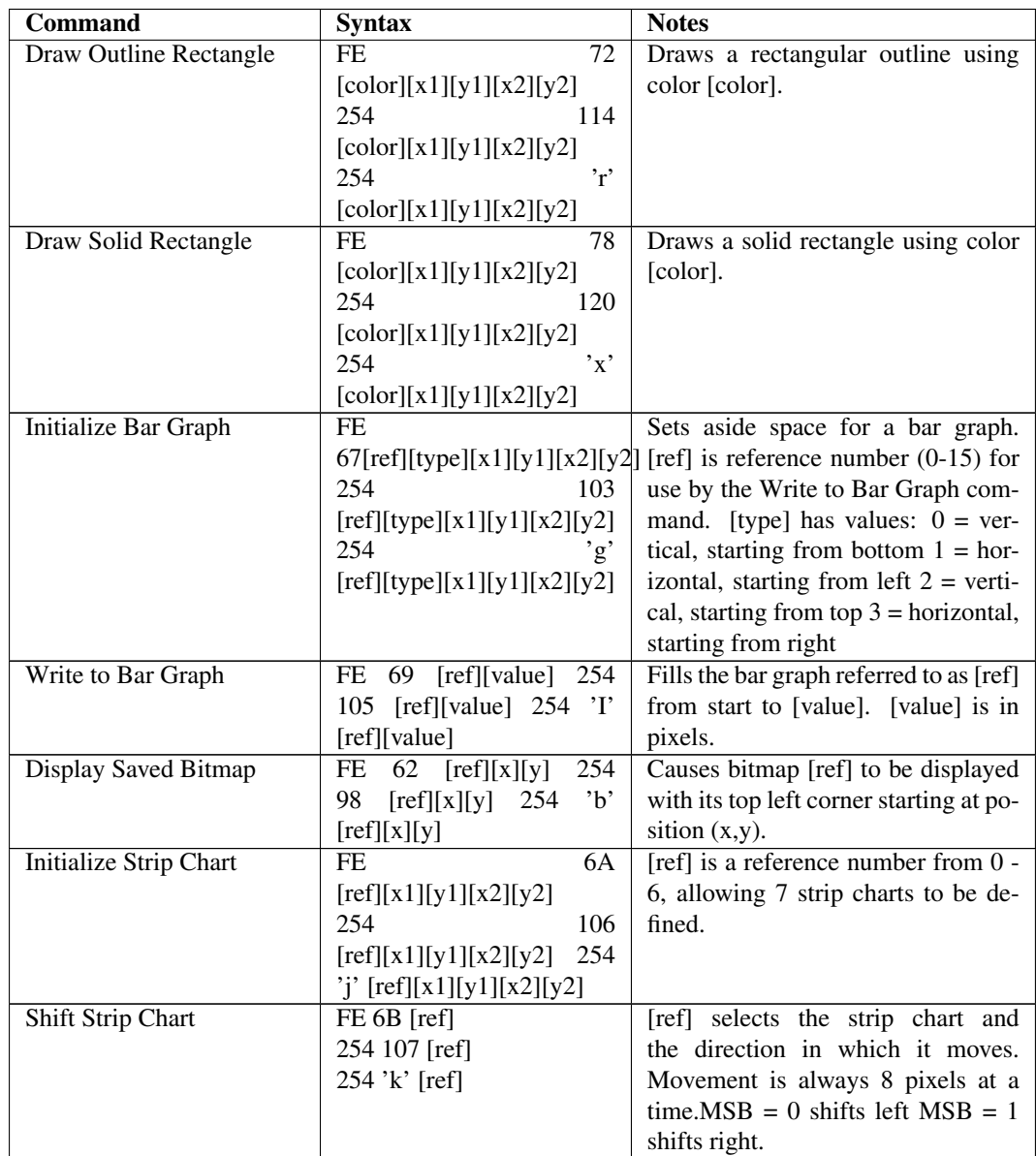

## **7.6 File System Commands**

In addition to these commands, the mogd.exe program is used to download fonts and graphics to the display.

Table 19: File System Commands

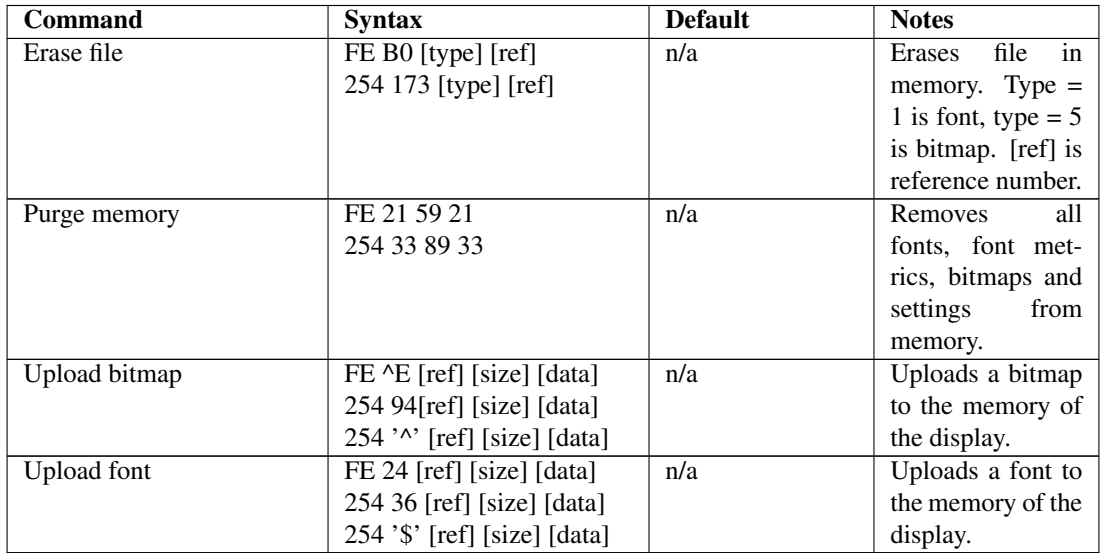

## **7.7 Miscellaneous Commands**

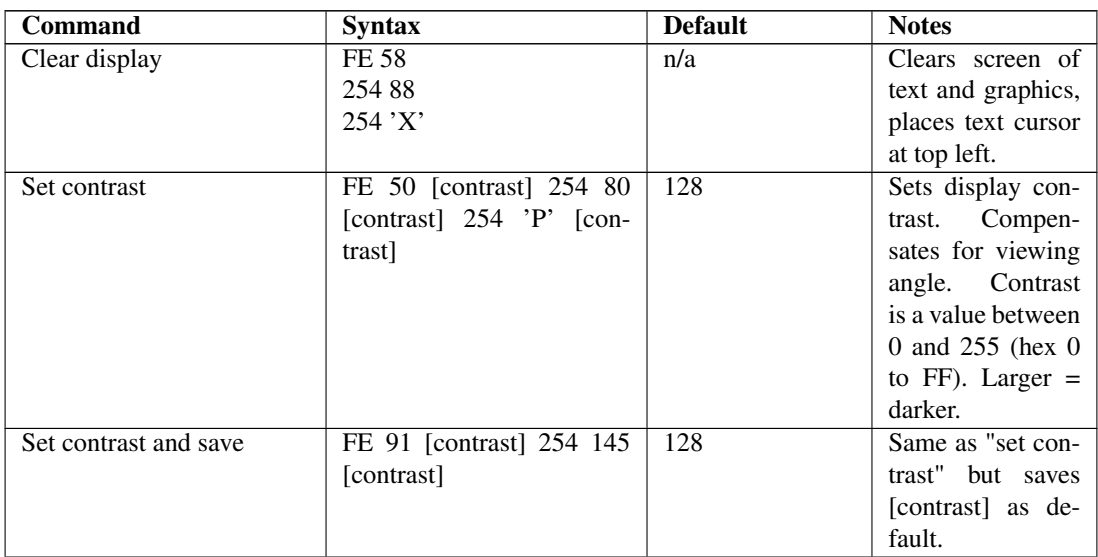

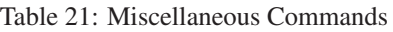

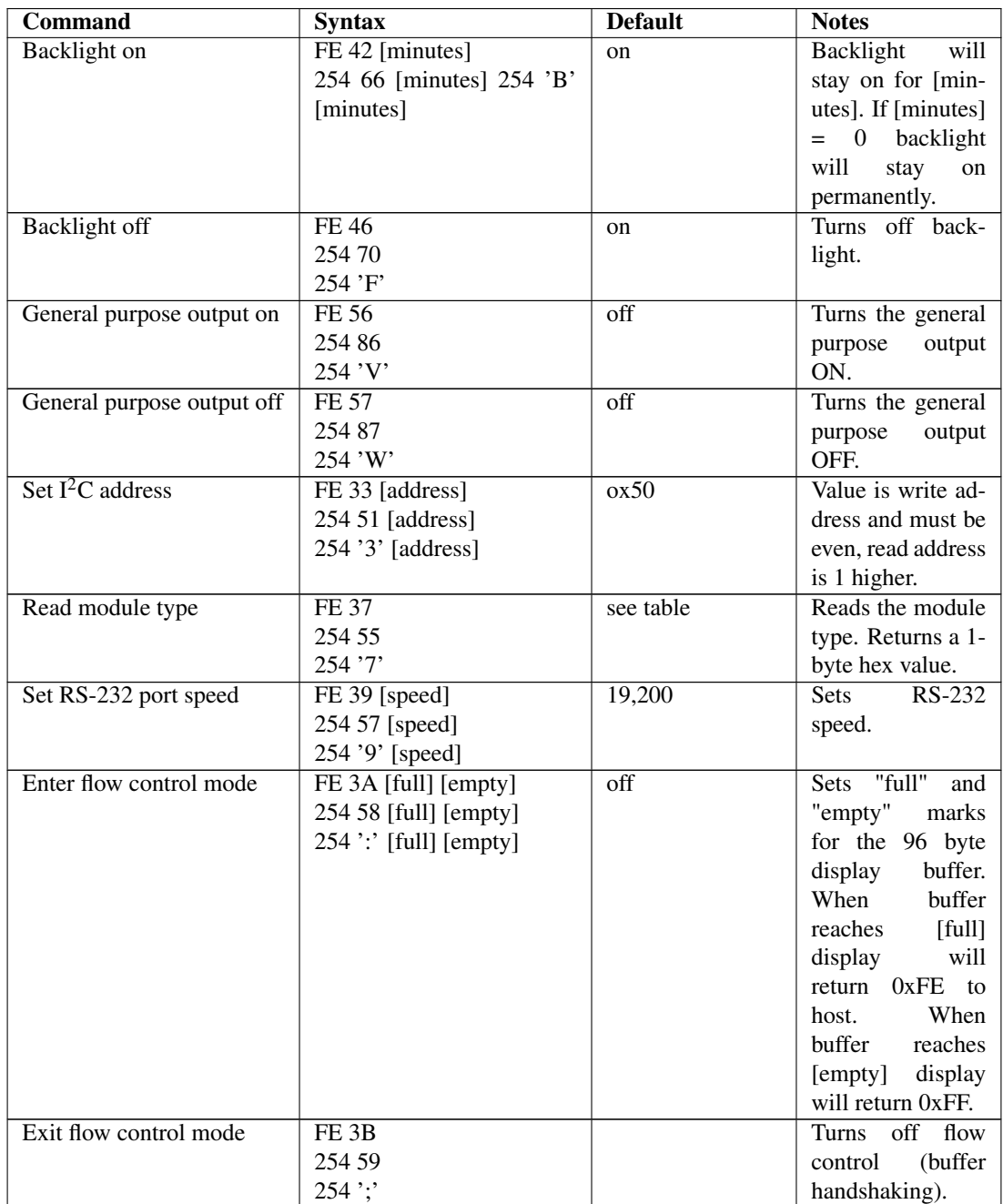

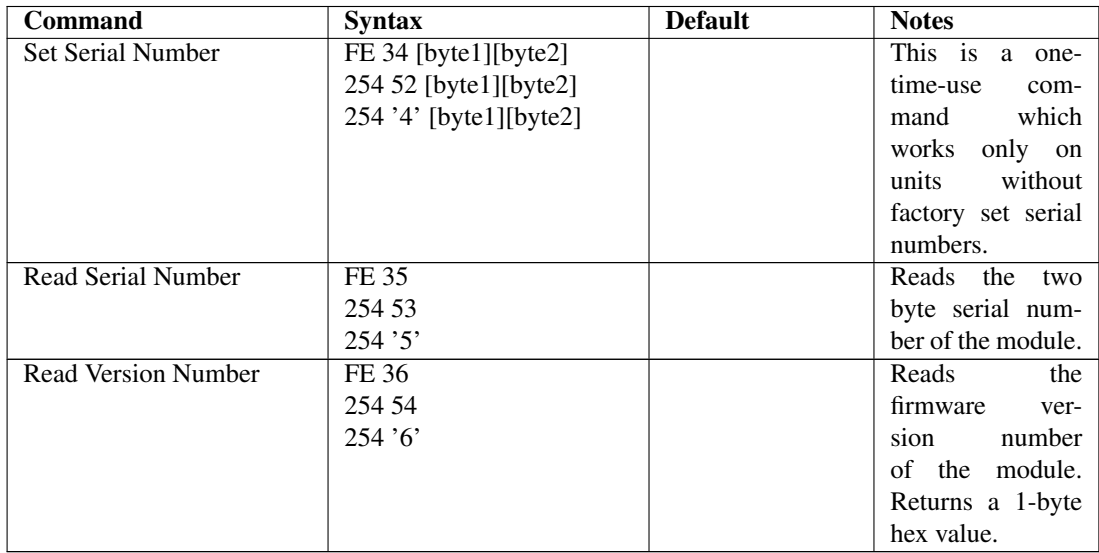

## **8 Appendix: Specifications**

#### Table 23: Environmental Specifications

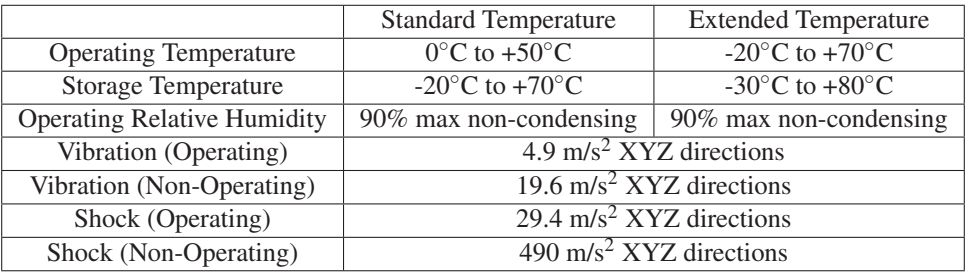

Table 24: Electrical Specifications

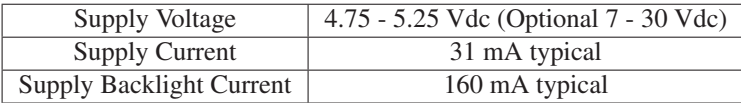

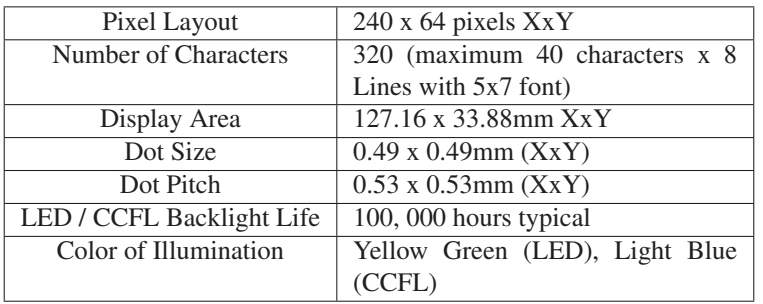

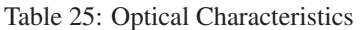

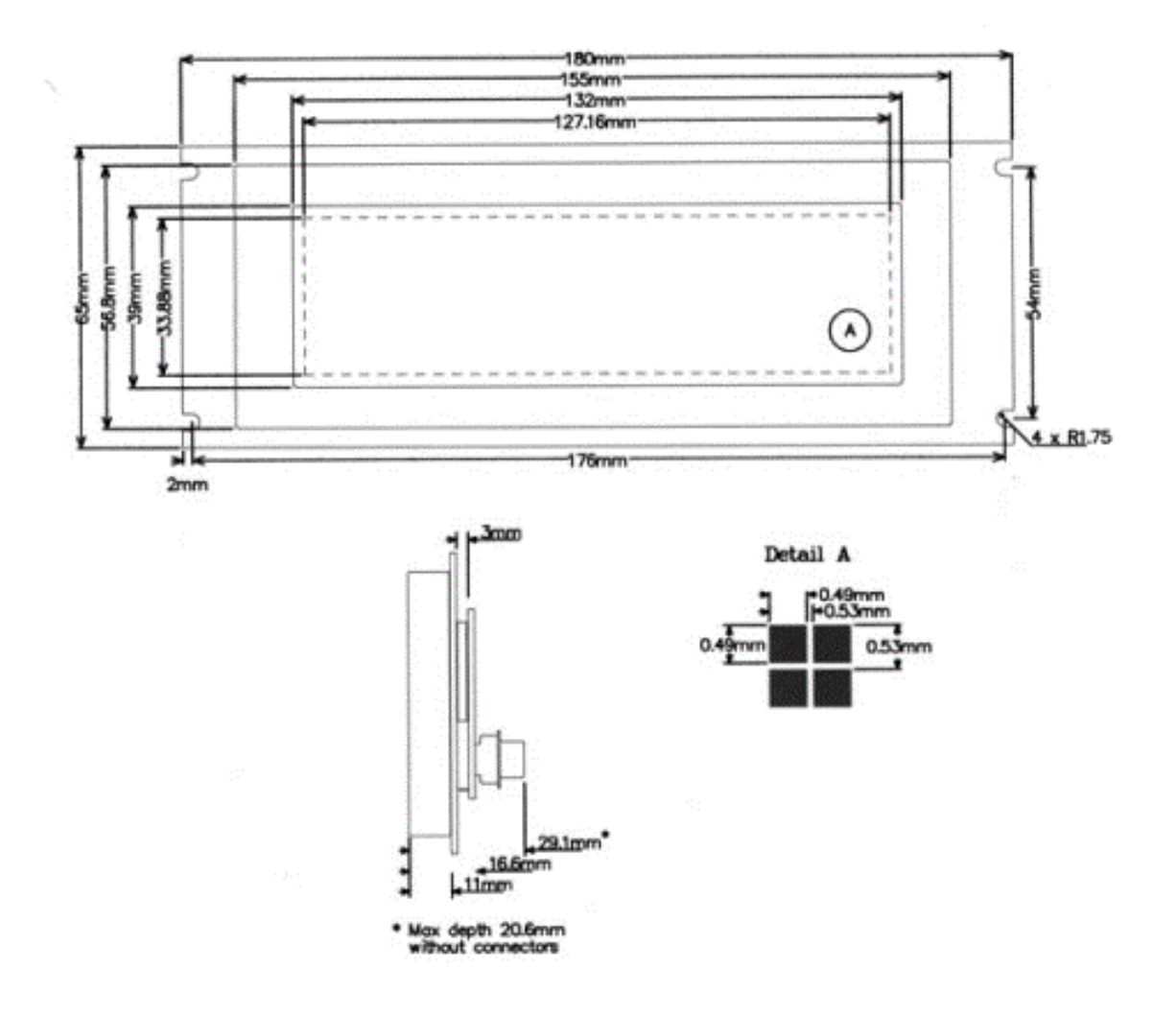

Figure 22: Physical Layout

## **8.1 Options**

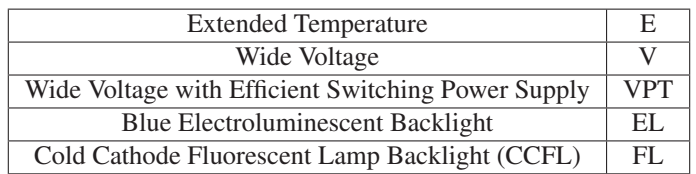

Table 26: Options Available on Standard Product Line